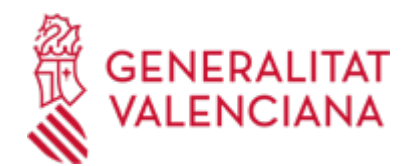

**Z - Solicitud general de iniciación y tramitación TELEMÁTICA de procedimientos de Presidencia de la Generalitat. (Trámite a utilizar EXCLUSIVAMENTE cuando no exista uno específico en la Sede electrónica de la Generalitat). (18487 / SIA: 223762)**

#### **Organismo**

Presidencia de la Generalitat

**Estado**

Abierto

## **Plazo de solicitud**

Abierto

# **INFORMACIÓN BÁSICA**

# **¿QUÉ ES Y PARA QUÉ LE SIRVE?**

En la relación administración/ciudadano se hace necesario que el interesado se dirija a los órganos administrativos:

- en la iniciación de un procedimiento

- en la instrucción del mismo: subsanación de errores, presentación de pruebas, documentación anexa, alegaciones,...

- en la renuncia de derechos, en el desistimiento de solicitud
- en la fase de ejecución del procedimiento

- en la interposición de recursos

Este trámite TELEMÁTICO de solicitud general puede utilizarse por los interesados cuando, habiendo un modelo normalizado de solicitud para la presentación presencial, los interesados quieran o deban presentarla de manera electrónica (artículo 14 de la Ley 39/2015, de 1 de octubre) y todavía no se haya habilitado un procedimiento electrónico específico para ello.

Si existe un procedimiento específico de presentación telemática deberá necesariamente utilizar esta vía para relacionarse con la administración.

#### **REQUISITOS**

En caso de personas jurídicas deberán estar inscritas obligatoriamente en el Registro de Representantes. Este registro posibilita la representación de personas jurídicas en los procedimientos administrativos de carácter electrónico.

#### **INTERESADOS**

Personas físicas y jurídicas, titulares de derechos o intereses legítimos individuales o colectivos, con capacidad de obrar ante las Administraciones Públicas, con arreglo a lo establecido por la ley.

## **NORMATIVA GENERAL**

· [Normativa] Decreto 191/2014, de 14 de noviembre, del Consell, por el que se regula la atención a la ciudadanía, el registro de entrada y salida de escritos y la ordenación de las oficinas de registro en la Administración de la Generalitat (DOCV núm. 7406, de 19/11/2014).

[https://dogv.gva.es/datos/2014/11/19/pdf/2014\\_10620.pdf](https://dogv.gva.es/datos/2014/11/19/pdf/2014_10620.pdf)

· [Normativa] Ley 39/2015, de 1 de octubre, del Procedimiento Administrativo Común de las Administraciones Públicas (BOE núm. 236, de 02/10/2015).

<https://www.boe.es/buscar/act.php?id=BOE-A-2015-10565>

# **DUDAS SOBRE LA TRAMITACIÓN TELEMÁTICA Dudas del trámite**

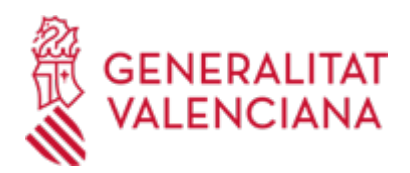

- · [Formulario de consulta](https://sede.gva.es/es/formulari-de-contacte-funcional)
- **Problemas informáticos**
- · [Formulario de consulta](https://sede.gva.es/es/formulari-problemes-tecnics)

#### **SOLICITUD**

## **PLAZO DE PRESENTACIÓN**

Durante todo el año

## **FORMULARIOS Y DOCUMENTACIÓN**

Junto con el formulario, de solicitud general telemática, las personas interesadas podrán adjuntar la documentación necesaria para la iniciación/tramitación del procedimiento.

(Todo ello según lo establecido en la normativa que lo regule o, en su caso, la que sea requerida por la Administración al ciudadano o la que el interesado considere de oportuna presentación).

# **FORMA DE PRESENTACIÓN**

#### **Telemática**

Para iniciar el trámite telemático deberá pinchar en el icono superior "Tramitar con certificado" de esta misma página.

Deberá disponer de certificado electrónico reconocido por la ACCV o DNI electrónico (Ver enlaces del apartado Información Complementaria).

Desde el Asistente de Tramitación Electrónica se deben realizar los siguientes pasos:

1. - Completar el formulario de datos generales.

- El campo Servicio Territorial es obligatorio. Habrá que indicar uno de los valores posibles (Servicios Centrales, Alicante, Castellón y Valencia).

- El campo Materia es opcional y ahí se indicará la temática de la solicitud para que pueda ser identificada y redirigida correctamente.

- El campo Exposición es opcional, en el se indica de forma resumida el objeto del trámite.

2. - Seleccionar la instancia a rellenar (solicitud) y "enviar".

3. - Documentar la tramitación, para lo que hay que tener presente lo siguiente:

Desde "otros documentos" pueden anexarse los restantes documentos exigidos por el procedimiento o que se consideren oportunos. Cuando el procedimiento exija el pago de una tasa, se anexará también el justificante de pago en este momento.

4. - En el partado "pagar" no debe hacerse ninguna actuación (en caso de que el procedimiento conlleve el pago de una tasa el documento justificativo se debe haber anexado en el paso anterior).

5. - Registrar la solicitud.

## **Acceso con autenticación**

[https://www.tramita.gva.es/ctt-att](https://www.tramita.gva.es/ctt-att-atr/asistente/iniciarTramite.html?tramite=DGM_Z&version=2&idioma=es&idProcGuc=18487&idSubfaseGuc=SOLICITUD&idCatGuc=PR)[atr/asistente/iniciarTramite.html?tramite=DGM\\_Z&version=2&idioma=es&idProcGuc=18487&idSubfaseGuc](https://www.tramita.gva.es/ctt-att-atr/asistente/iniciarTramite.html?tramite=DGM_Z&version=2&idioma=es&idProcGuc=18487&idSubfaseGuc=SOLICITUD&idCatGuc=PR) [=SOLICITUD&idCatGuc=PR](https://www.tramita.gva.es/ctt-att-atr/asistente/iniciarTramite.html?tramite=DGM_Z&version=2&idioma=es&idProcGuc=18487&idSubfaseGuc=SOLICITUD&idCatGuc=PR)

## **TRAMITACIÓN**

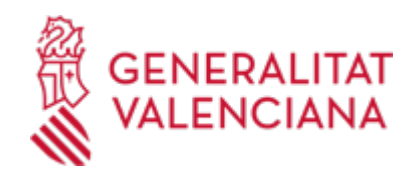

# **ÓRGANOS TRAMITACIÓN**

• <u>[Presidencia de la Generalitat](https://www.gva.es/es/inicio/atencion_ciudadano/buscadores/departamentos/detalle_departamentos?id_dept=25898)</u> C/ CABALLEROS, 2 46001 València (València/Valencia) Tel.: 012 Web: https://presidencia.gva.es/es/inicio

# **RESOLUCIÓN**

# **ÓRGANOS RESOLUCIÓN**

• <u>[Presidencia de la Generalitat](https://www.gva.es/es/inicio/atencion_ciudadano/buscadores/departamentos/detalle_departamentos?id_dept=25898)</u> C/ CABALLEROS, 2 46001 València (València/Valencia) Tel.: 012 Web: https://presidencia.gva.es/es/inicio

# **AGOTA VÍA ADMINISTRATIVA**

Sí